## **Generate reports in the Console**

SQL compliance manager includes many common audit reports. These reports are created from the Audit Reports view in the Management Console. You can select the SQL Server instances, date range, and other report specific criteria to generate reports that meet your needs. Once generated, you can print the report or save it to Excel or PDF.

## **To generate a report:**

- 1. Select **Audit Reports** in the console tree.
- 2. Select the appropriate report from the **Audit Reports** list.
- 3. Click **Run**.

SQL Compliance Manager audits all activity on your server. [Learn more](http://www.idera.com/SQL-Server/SQL-compliance-manager/) > >

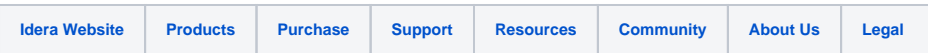